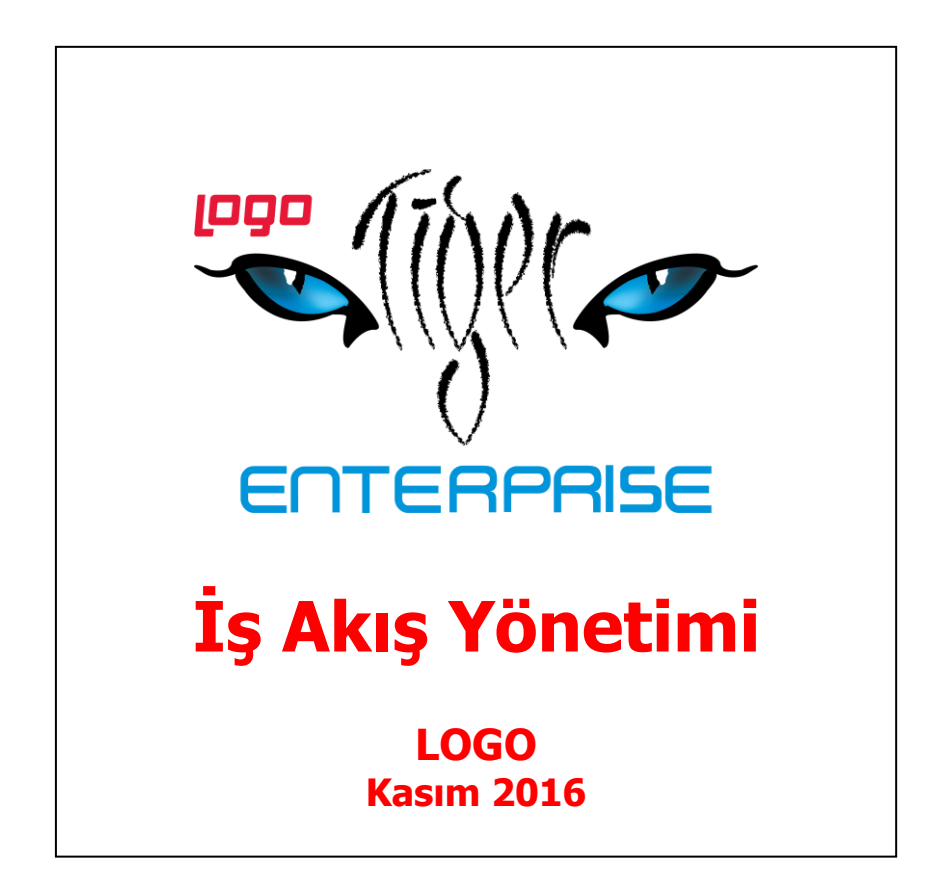

# İçindekiler

 $\bullet$ 

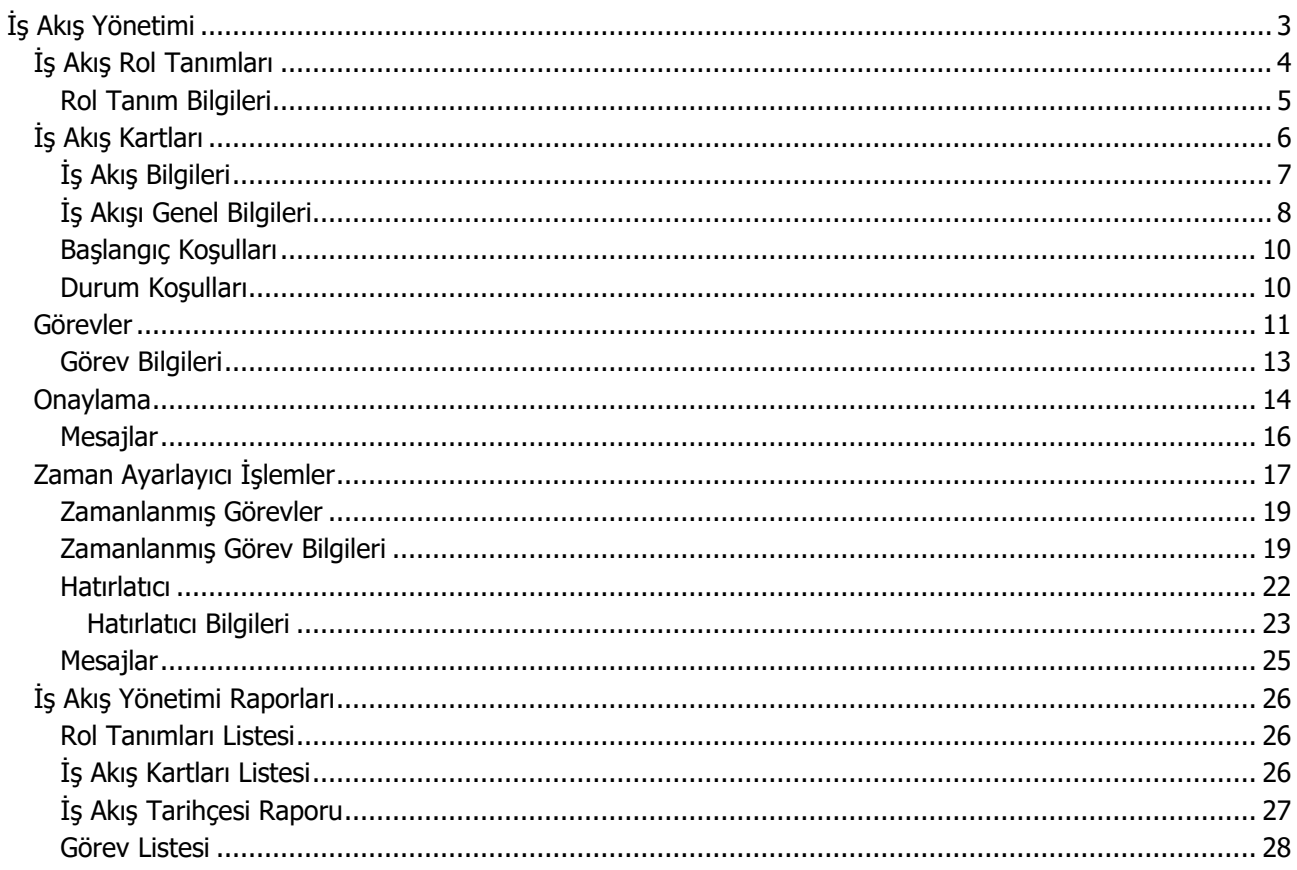

 $\bullet$ 

# <span id="page-2-0"></span>**İş Akış Yönetimi**

İş akış yönetim sistemi ile iş akışlarınızı ve onay mekanizmalarınızı tanımlayarak, sağlıklı iletişimi sağlayabilir, operasyonlarınızı hızlı ve hatasız yürütebilir işlem maliyetlerinizi en aza indirebilirsiniz.

İş akış yönetimi ile iş süreçlerinin otomasyonu sağlanır. Onay ve kontrol işlemleri elektronik ortamda izlenir, böylece kağıda dayalı veya elle yapılan işler azaltılarak iş akışlarının hızlanması, verimlilik artışı ve karlılık sağlanır.

Sipariş, sevkiyat ve faturalama süreçlerinizde kullanıcı ve rol bazında onay akış sisteminizi tanımlayabilir, bu görevleri zamana bağlı tekrarlanabilen görevler olarak kaydedebilir, iş akışlarınızın planlı, denetlenebilir ve izlenebilir olmasını sağlayabilirsiniz.

İş akışı ve onay mekanizmasına ait tüm tanımları İş Akış Yönetim Sistemi menü seçenekleri ile kaydedebilirsiniz.

İş Akış Yönetimi parametre seçeneklerine **Ticari Sistem Yönetimi** dokümanından ulaşabilirsiniz.

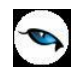

## <span id="page-3-0"></span>**İş Akış Rol Tanımları**

Sipariş, sevkiyat, faturalama ve diğer iş akışlarındaki görevleri ve bu görevlerin kim tarafından yerine getirildiği İş Akış Rol Tanımları ile kaydedilir. İş Akış Yönetimi program bölümünde Ana Kayıtlar menüsü altında yer alır. Yeni tanım yapmak ve varolan tanımlar üzerinde yapılacak işlemler için İş Akış Rol Tanımları listesindeki düğmeler ve sağ fare düğmesi menüsünde yer alan seçenekler kullanılır.

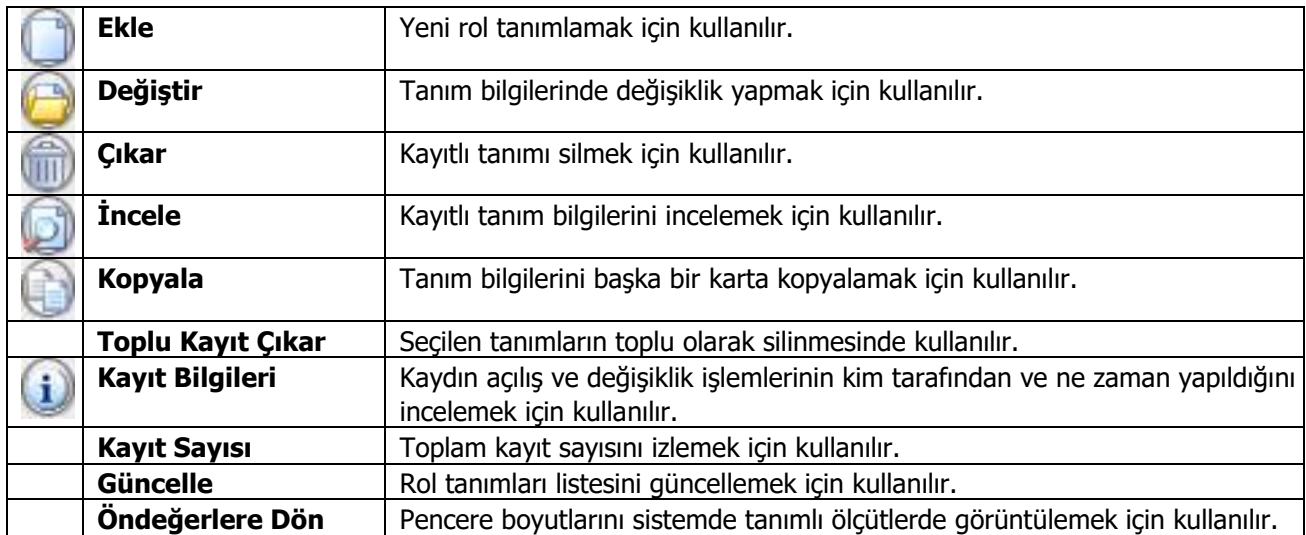

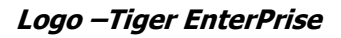

## <span id="page-4-0"></span>**Rol Tanım Bilgileri**

İş akışındaki rol tanımı, iş akış rol tanımları listesinde **Ekle** seçeneği ile açılan tanım penceresinden kaydedilir.

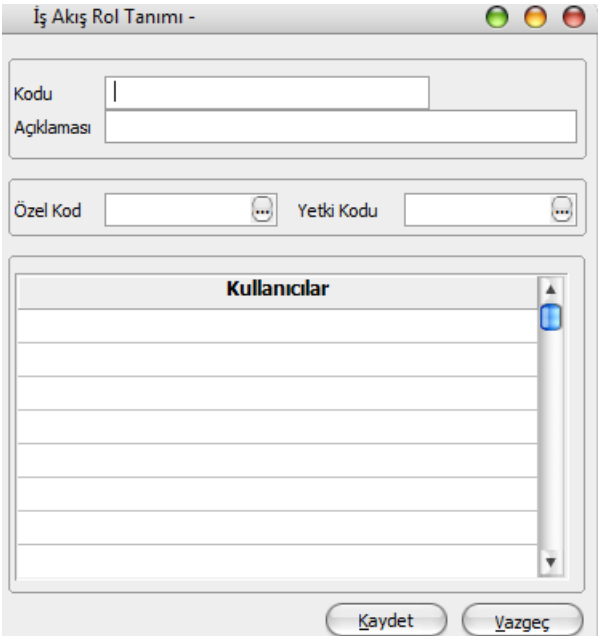

**Kodu:** Rol tanımının kodudur.

**Açıklaması:** Rol tanımının adı ya da açıklayıcı bilgisidir.

**Özel Kod:** İş akış rol tanımı özel kodudur. Rol tanımlarını firmaya özel kriterlere göre gruplamak için kullanılır.

**Yetki Kodu:** İş akış rol tanımı yetki kodudur. Yetki kodu veri güvenliğini sağlamak için kullanılır. Tanım üzerinde yalnızca burada verilen yetki koduna sahip kullanıcılar işlem yapabilir.

**Kullanıcılar:** Bu bölümde rolün hangi kullanıcı ya da kullanıcılar tarafından yerine getirileceği belirlenir. Kayıtlı kullanıcılar listelenir ve seçim yapılır.

 $\bullet$ 

## <span id="page-5-0"></span>**İş Akış Kartları**

İş akış kartları ile aşağıdakiler kaydedilir:

- Onay verilecek işlemler ya da süreçte yer alan diğer görevler
- Onayın hangi rol tarafından verileceği ya da görevi üstlenen rol
- Rolün kullanıcıları
- Görev süreleri
- Gecikme durumunda ne yapılacağı
- Yapılacak uyarının kime yapılacağı ve hangi iletişim aracı ile yapılacağı

İş Akış Yönetimi program bölümünde Ana Kayıtlar menüsü altında yer alır. Yeni tanım yapmak ve varolan tanımlar üzerindeki işlemler için ilgili düğmeler sağ fare düğmesi menüsündeki seçenekler kullanılır.

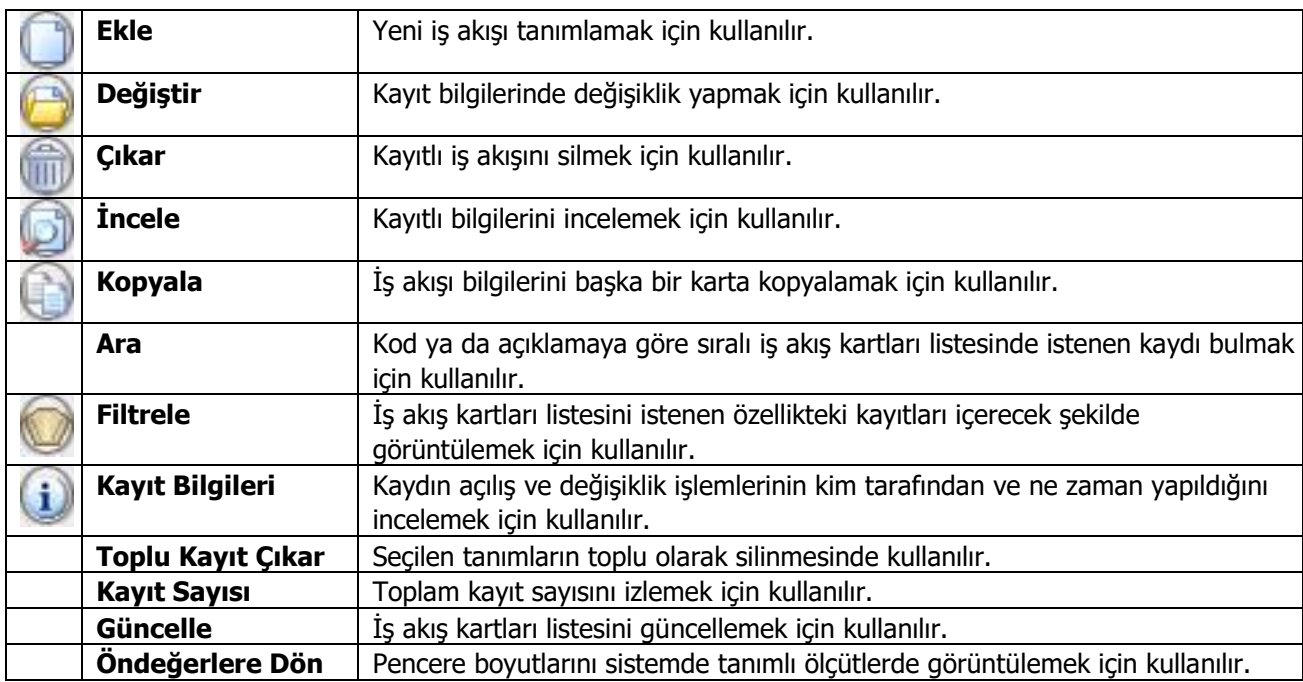

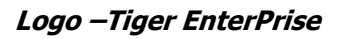

## <span id="page-6-0"></span>**İş Akış Bilgileri**

İş akış bilgileri iş akış kartları listesinde **Ekle** seçeneği ile kaydedilir. İş akışına ait bilgiler kart üzerinde yer alan

- **•** Genel Bilgiler
- Başlangıç Koşulları
- Durum Koşulları

bölümlerinden kaydedilir.

Kartın üst bölümünde yer alan alanlardan iş akış kartına ait kod, açıklama vb. kayıt bilgileri girilir.

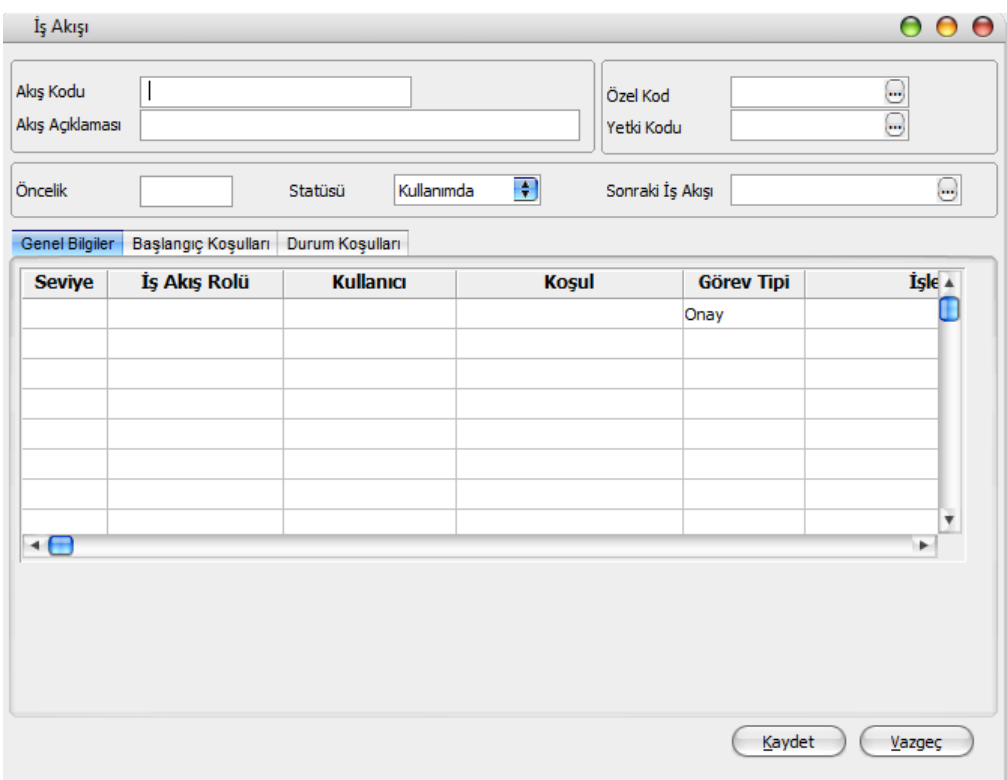

**Akış Kodu:** İş akışı tanım kodudur.

**Akış Açıklaması:** İş akışının adı ya da açıklayıcı bilgisidir.

**Özel Kod:** İş akış kartı özel kodudur.

**Yetki Kodu:** İş akış kartı yetki kodudur.

**Öncelik:** Tanımlanan iş akışının önceliğinin belirlendiği alandır.

**Statüsü:** İş akış tanımının kullanımda olup olmadığının belirtildiği alandır. Kullanımda ve Kullanım Dışı olmak üzere iki seçeneklidir.

**Sonraki İş Akışı:** İş akışını takip edecek bir sonraki adımın seçildiği alandır. Kayıtlı iş akış tanımları listelenir ve ilgili tanım seçilir.

<span id="page-7-0"></span>**İş Akışı Genel Bilgileri**

İş akışına ait genel bilgiler tanım penceresinde Genel Bilgiler bölümünden kaydedilir.

**Seviye:** İş akışı seviye bilgisidir. Aynı seviyede birden fazla onay sözkonusu olabilir. Seviye onay kontrolü Ticari Sistem Yönetimi parametreleri ile belirlenir.

**İş Akış Rolü:** Onayın hangi rol tarafından verileceğini belirtir. Kayıtlı iş akış rol tanımları listelenir ve ilgili tanım seçilir.

**Kullanıcı:** Onaydan sorumlu kullanıcıyı belirtir. İş akış rolü alanına seçim yapılıp kullanıcı kodu alanına giriş yapılmadığında o seviye için İş akış rolünde tanımlanmış kullanıcılardan birinin görevi tamamlaması yeterli olur. Hem iş akış rolü belirlenmiş hem de kullanıcı kodunun girildiği durumda o rol içindeki sadece seçilen kullanıcının görevi yapması gerekir. İş akış rolü veya kullanıcı kodu alanlarından en az biri dolu olmalıdır. İş akış rolü alanını giriş yapıldığında kullanıcı kodu alanına ancak rolde tanımlanmış kullanıcılardan seçim yapılabilir.

**Koşul:** İş akışındaki satırın hangi koşulda geçerli olacağını belirtir. Standart ve kullanıcı tanımlı alanlar fonksiyonlarla birlikte kullanılarak istenen koşul belirlenir. Bu alana girilen koşul sağlanmadığı sürece bu satırda bulunan sorumluya görev oluşturulmaz. Satır koşulları başlangıç koşulları ile aynıdır. Ayrıca CARDINFO navigator fonksiyonu ile iş akışına tabi tutulan kaydın bütün alanları koşul olarak verilebilir.

#### **Sipariş Miktarına Koşul Belirleme**

Koşul belirleme işleminde sipariş miktarına koşul verilebilir. Bunun için fonksiyonlar bölümünde yer alan ORFSHPCLC fonksiyonu kullanılır.

#### Return Type Değerleri:

- 1. Sipariş Miktarı
- 2. Sipariş Sevkedilmiş Miktar
- 3. Kalan Miktar

Bu fonksiyon ile İş Akış kartlarında hem genel bilgiler hem de başlangıç koşulları tabında sipariş miktarına göre koşul verilebilir ve buna bağlı olarak iş akış ataması yapılabilir.

Bu fonksiyon tüm irsaliye ve fatura pencereleri ile sipariş üzerinden "Sevket/Faturala" ile açılan pencerelerin "Kaydet", "Değiştir", "Çıkar" ve "Kopyala" işlemlerinde çalışır.

Promosyon ve karma koli satırları sipariş miktar hesaplamalarında dikkate alınmaz.

#### **Örnek:**

İş akış kartı Genel Bilgiler sayfasında Koşul alanında \_ORFSHPCLC ("AS-0000000000001","2")>=100 tanımlı koşul satırı için:

AS-0000000000001 numaralı siparişin sevkedilmiş miktarı 100 e eşit ve yüzden büyük olduğunda kullanıcıya görev kartı oluşturur. Değilse atama yapılmasına rağmen görev kartı oluşmaz.

Aynı koşul başlangıç koşulları tabındaki koşul alanında tanımlı ise:

AS-0000000000001 numaralı siparişin sevkedilmiş miktarı 100 e eşit ve yüzden büyük ise kullanıcıya atama yapılır, görev kartı oluşur. Siparişin sevkedilmiş miktarı 100 den küçük ise atama yapılmaz, görev kartı oluşmaz.

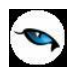

**Görev Tipi:** Satırdaki iş akışı için görev tipinin seçildiği alandır. Onay, OTP Onay (Turkcell hizmetlerinin kullanılması durumunda) ve Diğer olmak üzere üç seçeneklidir. OTP Onay seçiminde, oluşan görevde "Görevi Gerçekle" düğmesi tıklandığında kullanıcının cep telefonuna görevin onay kodu gelir. Kullanıcıya gelen mesajdaki onay kodu belirtilen süre içinde girilip "Tamam" düğmesi tıklanır ve görev gerçekleştirmesi yapılır.

**İşlem Tipi:** Görev tipi alanında yapılan seçime göre işlem tipinin belirlendiği alandır. Görev tipi Diğer olduğunda ilgili kaydın işlem tipi seçilir. Eğer görev tipi Onay, OTP Onay (Turkcell hizmetlerinin kullanılması durumunda) ise ilgili kayıt için işlem tipi onaylama işlemidir. Görev yeri birden fazla seçilmiş ise işlem tipi seçilemez.

**Görev Tanımı:** Görev tanımına ait açıklayıcı bilginin kaydedilmesinde kullanılır.

**Görev Süresi:** Görevin verilme süresinin belirtildiği alandır.

**Zaman Birimi:** Görev süresi zaman biriminin belirlendiği alandır.

**Bilgilendirilecek:** Satırdaki rol yalnızca bilgilendirilecekse bu alan işaretlenir. İş akışının da bilgilendirilecek seçeneği işaretlenmeyen kullanıcı onaya girmez. Onay sırası ilgili seviyeye geldiği durumda kullanıcı mesajla uyarılır.

**Hatırlatılacak:** Satırdaki rol yalnızca Hatırlatılacak ise bu alan işaretlenir.

**Uyarılacak:** Gecikme durumunda uyarı verilecekse bu alandaki kutu işaretlenir.

**Uyarı Tipi:** Uyarılacak seçimi yapılmış akışlar için uyarının ne şekilde yapılacağı bu alanda belirlenir.

**Mail Alıcıları:** Zaman ayarlı görevin başlangıç veya bitişinde Logo kullanıcısına ve/veya Logo kullanıcısı olmayan kişilere e-posta yoluyla bildirim mesajı gönderilmek istendiğinde alıcı listesini oluşturmak için kullanılan alandır. Bu alan tıklandığında Dağıtım Listesi penceresi açılır ve "To", "CC", Bcc" alanlarından eposta yoluyla mesaj gönderilecek kişiler seçilir. (Not: Bu işlem için Sistem İşletmeni program bölümünde E-Posta ayarlarının kaydedilmiş olması gerekmektedir.)

<span id="page-9-0"></span>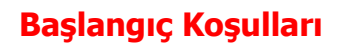

İş akışı için başlangıç koşulları tanım kartı üzerinde Başlangıç Koşulları bölümünden kaydedilir.

**Görev Yerleri:** İş akışına tabi tutulacak bölümler burada belirlenir. Görev yerleriaşağıdaki seçenekleri içerir:

- Malzemeler
- Cari Hesaplar
- Satınalma Siparişleri
- Satış Siparişleri
- Satınalma İrsaliyeleri
- Satış İrsaliyeleri
- Satınalma Faturaları
- Satıs Faturaları
- Talep Fişleri
- Cari Hesap Fişleri
- Muhasebe Fişleri
- Kasa/Cari Hesap İşlemleri
- Kasa/Faturalar
- Kasa/Muhasebe İşlemleri
- Kasa/Kasa İşlemleri
- Satınalma Emir Fişleri
- Satınalma Teklif Fişleri
- Satınalma Sözleşme Fişleri
- Satış Teklif Fişleri
- Satış Sözleşme Fişleri
- Satınalma Fiyat Kartları
- Satış Fiyat Kartları

**Akışı Başlatan:** Bu bölümde iş akışının hangi rol ve kullanıcı tarafından başlatılacağı kaydedilir.

**Geçerlilik:** Bu bölümde iş akışı başlangıç ve bitiş tarihleri kaydedilir.

**İşlemler:** Hangi işlemlerin yapılacağı bu bölümde belirlenir.

**Koşul:** İş akışının hangi koşullarda geçerli olacağı bu alanda belirlenir.

#### <span id="page-9-1"></span>**Durum Koşulları**

Görev ya da onay ataması yapılırken iş akışına tabi bölümlerde işlem tipine göre durum kontrolleri Durum koşulları bölümünde kaydedilir. Durum koşulu kullanımı ile görev yerlerindeki fiş ve kartların durumları kullanıcı tarafından belirlenir. Böylece onay ya da görev ataması yapılırken dikkat edilmesi gereken durumlar öndeğer olarak belirlenir ve atamalarda dikkate alınır.

Örneğin,

İş akış kartı başlangıç koşulları sayfasında İşlem tipi **Ekle** seçildiğinde ilgili kaydın durumunun kullanım dışı veya öneri olması zorunluluğu ortadan kalkar.

Durum koşulları program bölümlerinden kaydedilen

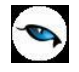

- Malzeme / Cari Hesap Kartları
- İrsaliye / Fatura / Cari Hesap Fişleri / Muhasebe Fişleri / Kasa İşlemleri
- Sipariş Fişleri
- Talep Fişleri

için istenen durum seçeneği işaretlenerek kaydedilir.

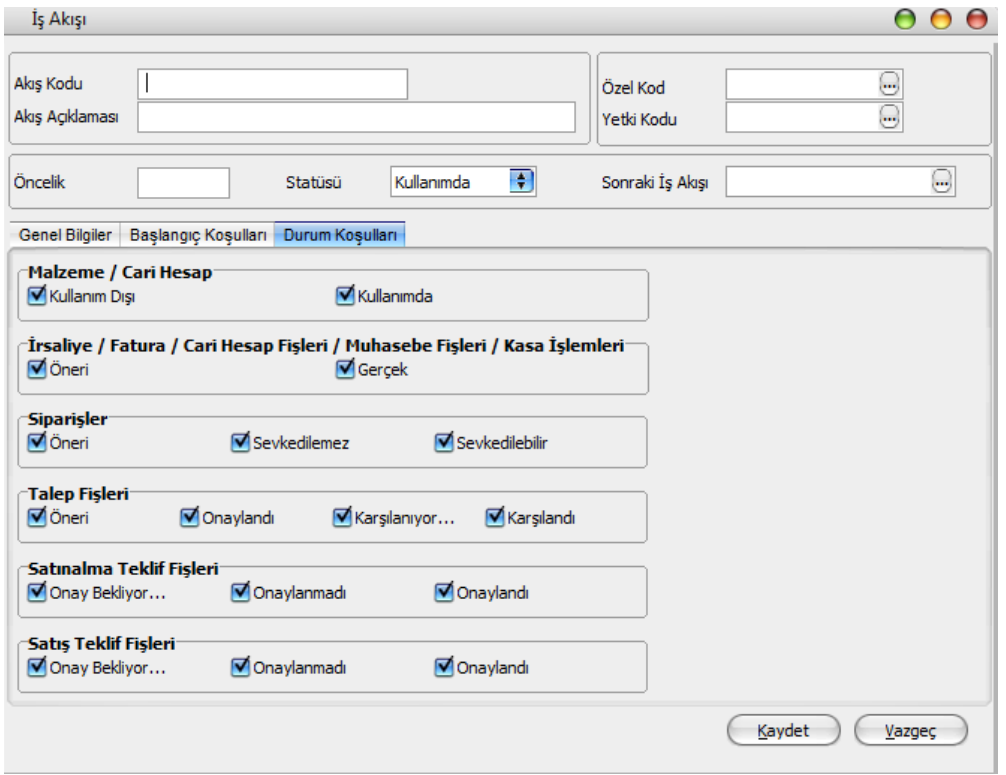

### <span id="page-10-0"></span>**Görevler**

İş akışında görev ataması yapılan kullanıcıların görevlerini görebilecekleri, gerekli işlemleri gerçekleştirebilecekleri bir seçenektir. İş Akış Yönetimi program bölümünde Ana Kayıtlar menüsü altında yer alır. Görevler seçeneği ile yeni görev tanımı yapılır, görev durum değişiklikleri kaydedilir, görev izleme işlemleri yapılır.

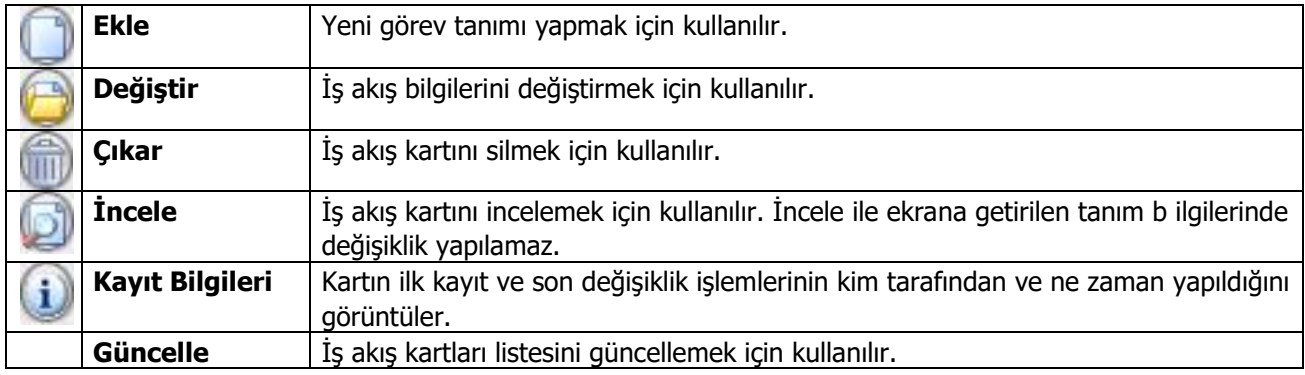

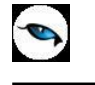

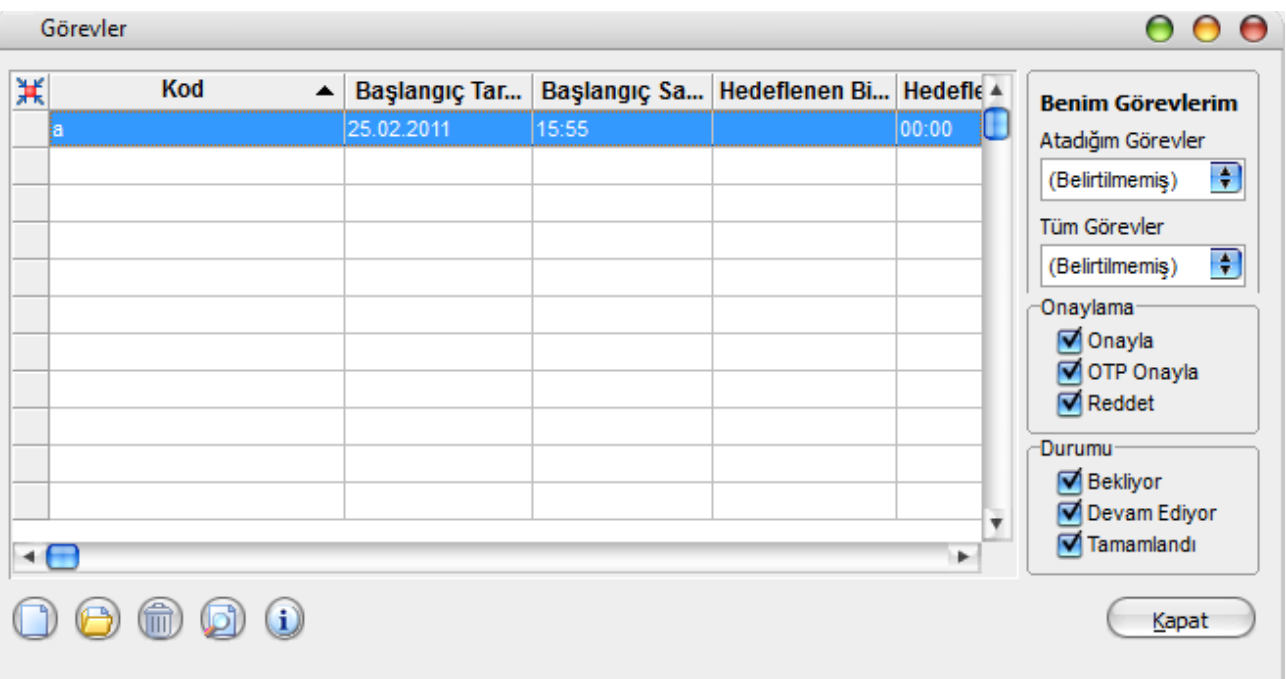

## <span id="page-12-0"></span>**Görev Bilgileri**

Görev üç farklı şekilde oluşabilir:

- İş akışından atanabilir.
- Kullanıcı kendine görev tanımlayabilir
- Kullanıcıya bir başka kullanıcı tarafından görev ataması yapılabilir.

Görev kayıt bilgileri şunlardır:

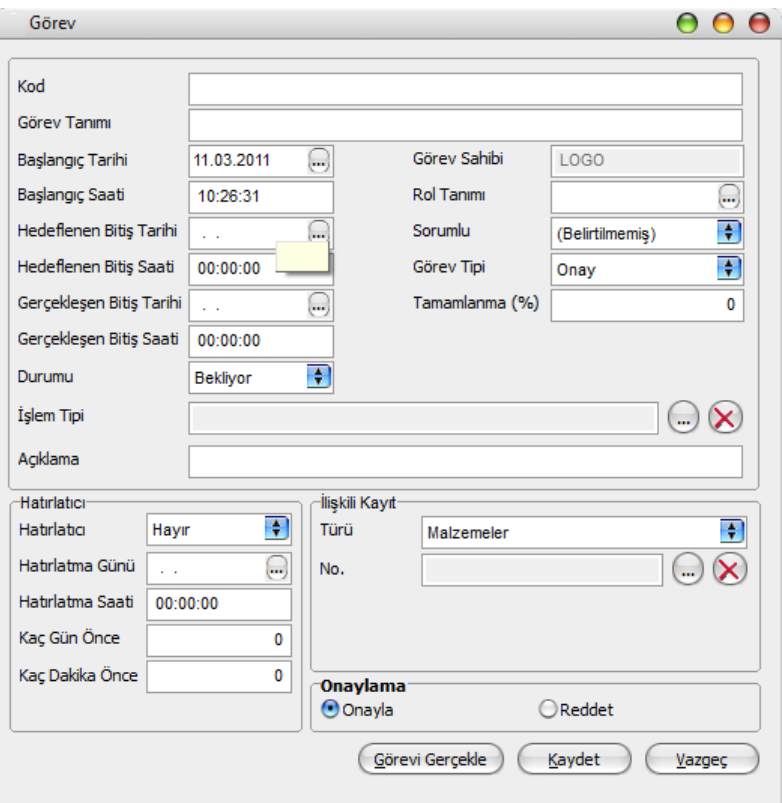

**Kod:** Görev kayıt kodudur.

**Görev Tanımı:** Görev açıklayıcı bilgisidir.

**Başlangıç Tarihi:** İş akış kartından gelen görevler için iş akışındaki bir önceki seviyenin bitiş tarihidir. Kullanıcının eklediği görevler için sistem tarihidir.

**Başlangıç Saati:** İş akış kartından gelen görevler için iş akışındaki bir önceki seviyenin bitiş saatidir.

**Hedeflenen Bitiş Tarihi:** İş akış kartından gelen görevler için başlangıç tarihine görev süresi eklenerek bulunan tarihtir.

**Hedeflenen Bitiş Saati:** İş akış kartından gelen görevler için başlangıç tarihine görev süresi eklenerek bulunan saattir.

**Gerçekleşen Bitiş Tarihi:** Görevin tamamlandığı tarihidir. Kullanıcı tarafından doldurulmalıdır.

**Gerçekleşen Bitiş Saati:** Görevin tamamlandığı saattir. Kullanıcı tarafından doldurulmalıdır.

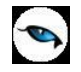

**Durumu:** Görev durumunu belirtir.

- **Bekliyor:** İş akışından gelen görevler için başlangıç statüsüdür.
- **Devam Ediyor:** Tamamlanma oranıyla birlikte kullanıldığında ilgili görevin yapılmaya başlandığını ifade eden statüdür.
- **Tamamlandı:** Görev tamamlandığında kullanılan statüdür.

**İşlem Tipi:** Görev tipinin aldığı değere göre farklılık gösterir. Görev tipi **Diğer** olduğunda ilgili kaydın F9 menüsünden seçim yapılır. Görev tipi **Onay** veya **OTP Onay** (Turkcell hizmetlerinin kullanılması durumunda) ise ilgili kayıt için işlem tipi onaylama işlemidir. Görev yeri birden fazla seçilmiş ise işlem tipi seçilemez. OTP Onay seçiminde, oluşan görevde "Görevi Gerçekle" düğmesi tıklandığında kullanıcının cep telefonuna görevin onay kodu gelir. Kullanıcıya gelen mesajda belirtilen onay kodu belirtilen süre içinde girilip "Tamam" düğmesi tıklanır ve görev gerçekleştirmesi yapılır.

**Görev Sahibi:** Manuel görev eklendiğinde görevi ekleyen kullanıcının adı görev sahibi alanına yazılır.

**Rol Tanımı ve Sorumlu:** İş akışından gelen görevler için iş akış kartı satırlarındaki rol ve kullanıcı adının tanımlandığı alandır. Bu alanlar iş akış kartından gelen görevler için değiştirilemez

**Görev Tipi:** İş akışından gelen görevler için iş akış kartında belirtilen tiptir. Manuel eklenen görevlerde **Onay**, **OTP Onay** (Turkcell hizmetlerinin kullanılması durumunda) ve **Diğer** seçenekleri seçilebilir.

**Tamamlama:** Görev tamamlanma oranının girildiği alandır.

**Not:** Kullanıcıya görev atandığında, görev ataması ile birlikte ilgili kayıt için oluşturulan kısayol da kullanıcıya e-posta yolu ile gönderilebilir.

#### **Hatırlatıcı Bilgileri**

**Hatırlatıcı:** Atanan görevlerin kullanıcıya belirli zaman diliminde belli aralıklarla hatırlatılmasını sağlamaktadır. Bu alan Evet ve Hayır seçeneklerini içerir.

Evet seçiminin yapılması durumunda görevin hatırlatma süre bilgileri

- Hatırlatma Günü
- Hatırlatma Saati
- Kaç gün önce
- Kaç dakika önce

alanlarında kaydedilir.

**İlişkili Kayıt Türü / No:** Onay akışından gelen fişin türü ve numarası listelenir. Kullanıcının eklediği görevlerde manuel seçilmelidir.

**Görevi Gerçekle:** Görev Tipi Diğer olan görevler için ilişkili kaydın otomatik olarak açılmasını sağlar.

#### <span id="page-13-0"></span>**Onaylama**

Görev tipi **Onay** veya **OTP Onay** (Turkcell hizmetlerinin kullanılması durumunda) olan görevlerde onaylama işleminin yapılacağı bölümdür. Görev tipi **Onay** olduğunda, bu bölüm **Onayla** ve **Reddet** seçeneklerini içerir. "Onayla" seçilip görev tamamlandığında bir sonraki görev oluşur. Görev tipi OTP Onay seçiminde, bu bölüm "OTP Onayla" seçeneğini içerir. "Görevi Gerçekle" düğmesi tıklandığında kullanıcının cep telefonuna görevin

onay kodu gelir. Kullanıcıya gelen mesajda belirtilen onay kodu belirtilen süre içinde girilip "Tamam" düğmesi tıklanır ve görev gerçekleştirmesi yapılır.

**Görevler** browserında kaydedilen tüm görevler listelenir. Pencerenin sağ tarafında yer alan **Onaylama**  başlığı altındaki seçenekler kullanılarak görevler onaylama şekline göre gruplanarak listelenebilir.

Durumu **Reddedildi** olan görevler browserda mor renkte gösterilir.

## <span id="page-15-0"></span>**Mesajlar**

Kayıtlı kullanıcılara görevlerinin bildirildiği, onaylaması gereken işlerin gönderilmesi ile ilgili mesajların toplandığı bölümdür. Kullanıcılara görevlerinin dışında da mesajlar gönderilebilir.

Yeni bir mesaj göndermek için İş Akış Yönetimi program bölümünde Ana Kayıtlar menüsü altında yer alan **Mesajlar** seçeneği kullanılır. Ekranın sağ alt köşesindeki Mesajlar bölümünde **Gelen** ve **Gönderilmiş** satırları üzerinde fare ile tıklanarak, ilgili mesajlar listelenir. Yeni bir mesaj geldiğinde kullanıcı ekranda beliren mesaj görüntüsü ile uyarılır.

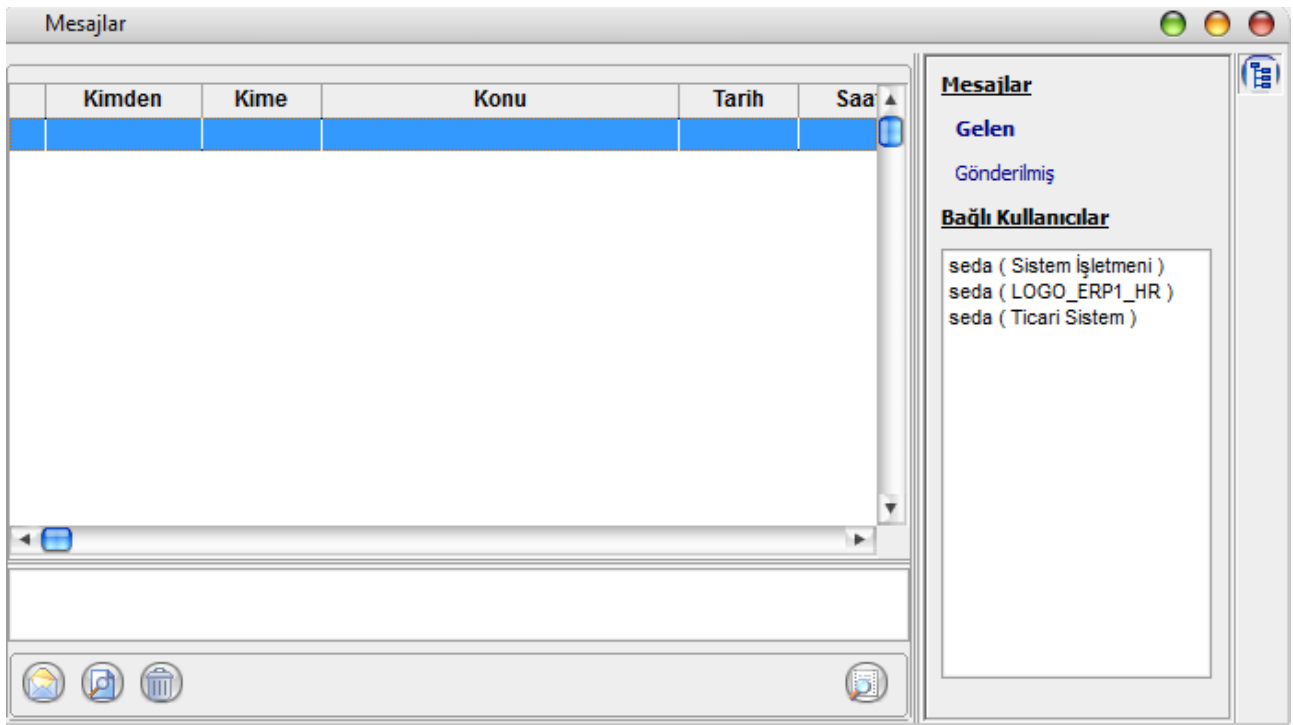

Mesajlar listesinde sağ fare düğmesi menüsünde **Yeni Mesaj** seçeneği ile ekrana gelen pencerede yer alan alanlar ve girilen bilgiler şunlardır:

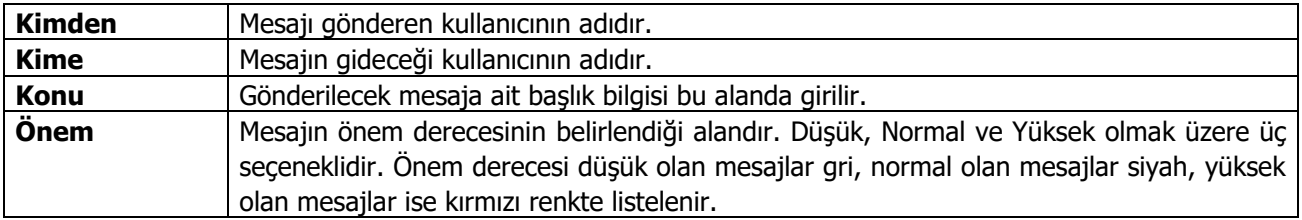

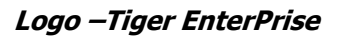

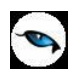

## <span id="page-16-0"></span>**Zaman Ayarlayıcı İşlemler**

Kullanıcıların belirledikleri saatlerde rapor alma, veri aktarımı gibi işlemleri verilen sırayla gerçekleştirmek, sonuçları mail ve/veya program mesajı ile kullanıcılara bildirmek için kullanılan bir araçtır. Bu sayede, iş akışlarını ve onay mekanizmaları tanımlanarak sağlıklı ve etkili iletişim sağlanır, operasyonlar hatasız ve hızlı bir biçimde yönetilir, işlem maliyetleri en aza indirilir. Bu özellik ile iş süreçlerinin otomasyonu gerçekleştirilir. Onay ve kontrol işlemleri elektronik ortamda izlenir, böylece kağıda dayalı veya elle yapılan işler azaltılarak iş akışlarının hızlanması, verimlilik artışı ve karlılılık sağlanır. Task Scheduler kullanılarak rapor alma vb. işlemler çalışma koşullarına göre zamanlanır. Örneğin, alınması gereken raporlar, pek çok çalışanın işte olmadığı bir saatte alınmak üzere zaman planı yapılır.

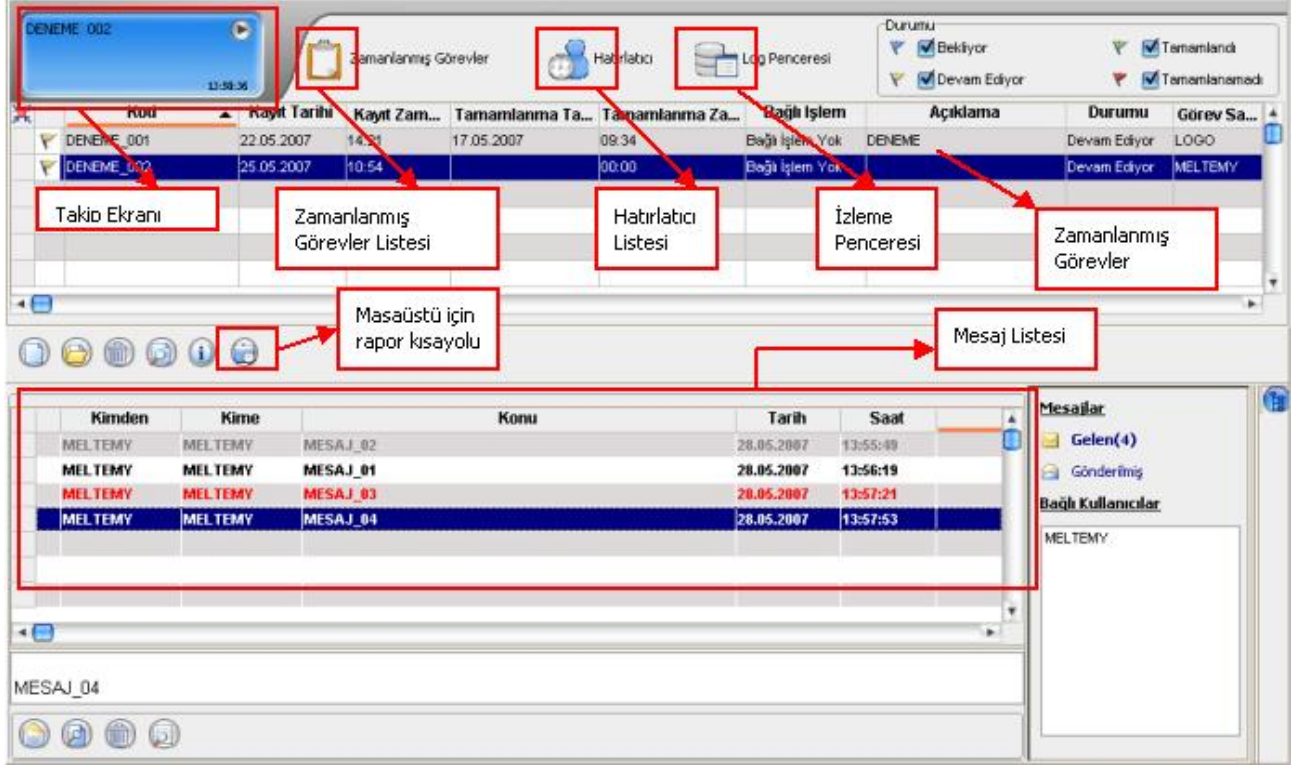

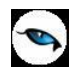

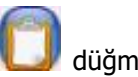

Zamanlanmış Görevler penceresini ekrana getirmek için Programın ana menüsünde yer alan düğmesi kullanılır. Ekrana gelen "Zamanlanmış Görevler" penceresinde, yeni tanım yapmak ve diğer işlemler için aşağıdaki menü seçenekleri yer alır.

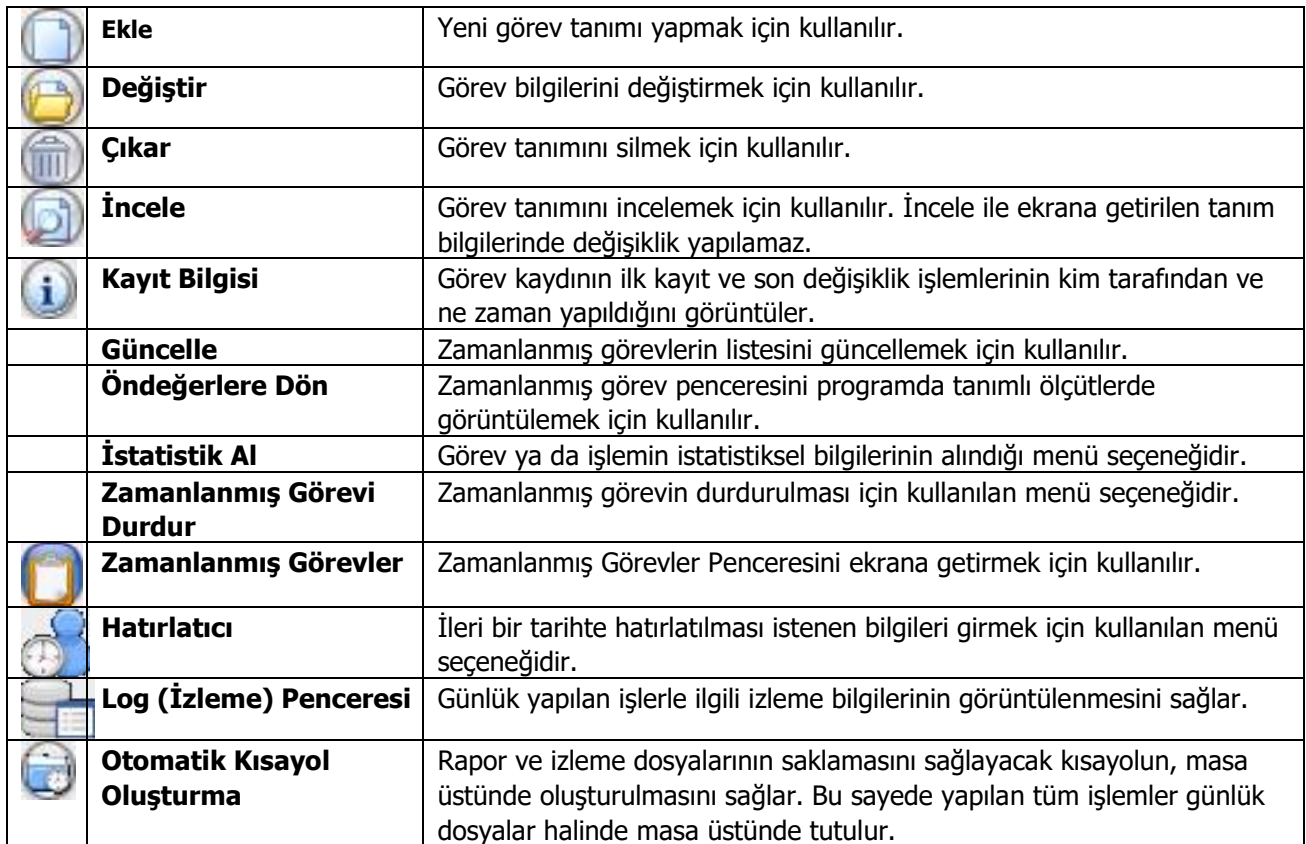

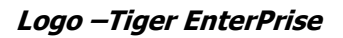

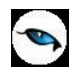

### <span id="page-18-0"></span>**Zamanlanmış Görevler**

Görev ataması yapılan kullanıcıların görevlerini takip edebilecekleri, yeni görev tanımı yapacakları ve gerekli işlemleri gerçekleştirebilecekleri bölümdür. Zamanlanmış görevler üzerinde, yeni görev tanımı yapılır, görev durum değişiklikleri kaydedilir, görev izleme işlemleri gerçekleştirilir.

## <span id="page-18-1"></span>**Zamanlanmış Görev Bilgileri**

Yeni görev tanımlamak için **Ekle** seçeneği kullanılır. Ekrana gelen alanlar ve girilen bilgiler şunlardır:

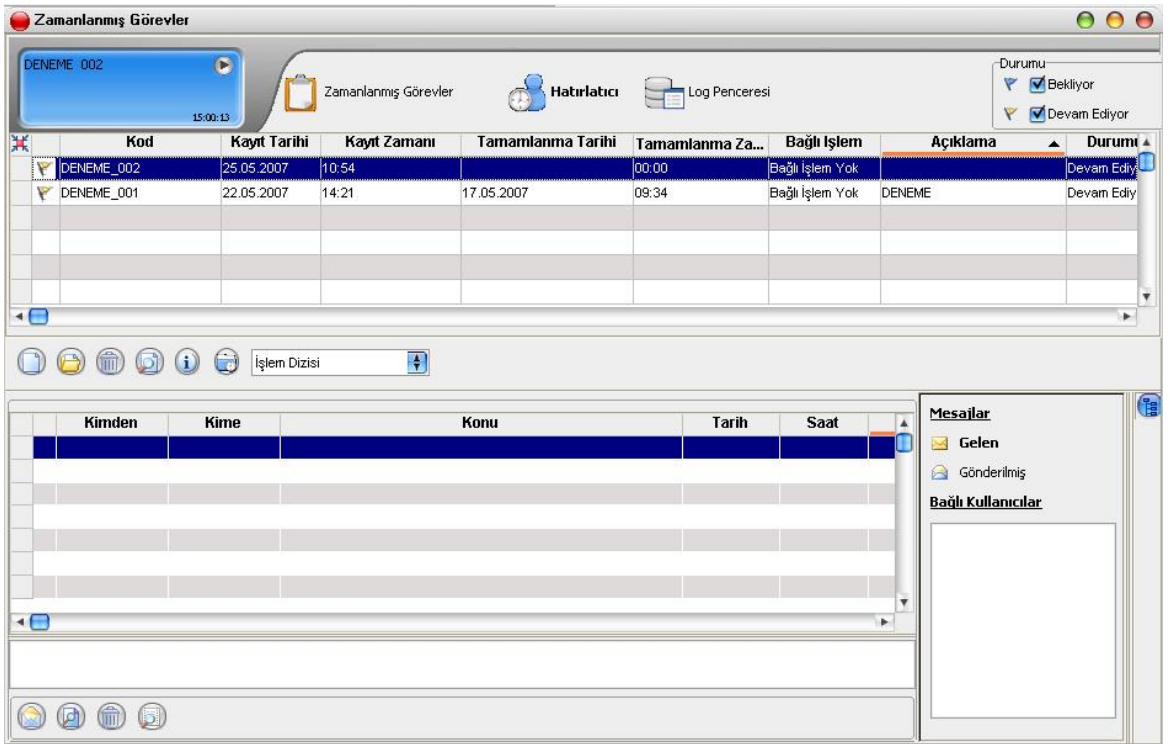

Zaman planlarına göre görev ataması yapılan kullanıcıların görevlerini takip edecekleri, gerekli işlemleri gerçekleştirecekleri bir bölümdür.

**Kodu:** Görev tanım kodudur.

**Açıklaması:** Görevin kısa açıklamasının yapıldığı alandır.

**Uyarılar:** Bu alanda "..." düğmesi tıklanır ve Dağıtım Listesi ekrana gelir. Zaman ayarlı görevin başlangıç veya bitişinde uyarı (mesaj) göndermek için kullanılacak liste bu bölümde oluşturulur. Başlama bitiş uyarılarının gönderileceği liste belirlenir.

**Bitince Uyar / Başlarken Uyar:** Bu alanların işaretlenmesi durumunda görevin başlama ve bitiş tarihlerinde, kullanıcılara uyarı mesajı gönderilir.

**Durumu:** Görev durum bilgisidir. "Bekliyor" / "Devam Ediyor" / "Tamamlandı" / "Tamamlanamadı" seçeneklerini içerir. Görev "devam ediyor" durumundayken karta değiştir seçeneği ile girilemez. F9 menüsünde yer alan "Zamanlanmış Görevi Durdur" seçeneği ile işlem durdurulur ve kartın durumu "Tamamlanamadı" olur. Tamamlanamadı durumundaki görevler "İşlem dizisi" seçiminde listede görünür ancak "standart" seçiminde listede görünmeyecektir.

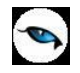

**Sonraki işlem Dizisi:** Zamanlanmış göreve bağlanmak istenen diğer zamanlanmış görev bu alanda seçilir. Seçilen zamanlanmış görev, bağlı bulunduğu görevin bitiminde otomatik olarak çalışacaktır.

**Tekrarlanma:** Tanımlanan göreve ait işlem dizisinin tekrarlanma parametreleri bu alanda yer alan seceneklerle belirlenir. Asağıdaki secenekleri içerir:

- Bir Kez Çalıştırılacak
- Programa Giriste
- Düzenli Artan
- Haftanın Günü
- Ayın Günü
- Yılın Günü

**Bir kez çalıştırılacak** seçiminde, tanımlanan görev, belirtilen tarih ve zamanda bir kez çalıştırılacaktır. Tarih ve Zaman alanlarında, görevin gerçekleştirileceği tarih ve zaman bilgisi girilir.

**Programa girişte** seçiminde, göreve ait işlem dizisini oluşturan kullanıcının programa her girişinde, tanımlanan görev çalıştırılır.

**Düzenli Artan** seçiminde, Yıl/Ay/Gün/Saat/Dakika alanlarında verilen bilgiler doğrultusunda düzenli artan şekilde göreve ait yeni işlem dizisi çalıştırılır.

**Haftanın Günü** seçiminde, seçim yapılan aya ait haftanın belirli günlerinde çalıştırılacak işlemler için kullanılır. Ay/Gün/Zaman alanlarında gerekli bilgiler girilir.

**Ayın Günü** seçimi, ayın belli günlerinde çalıştırılacak işlemler içindir. Ay/Gün alanlarında, görevin gerçekleştirileceği ay ve ilgili ayın gün bilgisi girilir.

**Yılın Günü** seçimi, yılın belli bir gününde çalıştırılacak işlemler içindir. Gün ve zaman alanlarında verilen bilgilere göre, tanımlanan görev gerçekleştirilir.

**Tekrarlanma Geçerliliği:** Tanımlanan göreve ait işlem dizisinin ne kadar süreyle tekrarlanacağı, Başlangıç ve Bitiş alanlarında verilen bilgiler doğrultusunda gerçekleştirilir. Böylece, kullanıcıya daha planlı çalışma imkanı sağlanırken, yöneticiye de çalışanın performansını takip etme imkanı sunulmaktadır.

**Başlangıç** alanına, sistem tarihi ve saati doğrudan gelir. İstenirse değiştirilir. **Bitiş** alanı, "Görev Bitene Kadar" ve "Tekrardan Sonra" olmak üzere iki seçeneklidir.

**Görev Bitene Kadar** seçimi, tanımlanan işlem dizisinin görev tamamlanana kadar devam edeceğini gösterir. **Tekrardan Sonra** seçimi ise, bu alanda girilen değer kadar işlem dizininin tekrarlanacağını gösterir.

"Tekrarlanma" alanında Bir Kez çalıştırılacak seçimi yapıldığında bu alana herhangi bir bilgi girişi yapılamaz.

**İşlem Seçeneği:** Raporlar, İşlemler ve veri aktarım seçeneklerinden oluşur. Yapılacak görev tanımına ait rapor ya da işlemin seçildiği alandır. "**...**" düğmesi tıklanır ve seçim yapılır. Kullanıcılar, yetkisi dahilindeki menü seçeneklerine ulaşır.

**Parametre:** "İşlem seçeneği" alanında yapılan seçime göre filtre, ünite, tasarım vb. rapor almaya ya da işlem yapmaya yönelik kriterlerin belirtildiği alandır. "**...**" düğmesi tıklanır ve ilgili ekrana ulaşılır. Bu ekranda raporun nasıl alınacağı ya da işlemin nasıl gerçekleştirileceği belirlenir ve kaydedilir. Böylece rapor alımı ya da yapılacak işlem bu alanda belirlendiği şekilde gerçekleştirilir.

**İşlem Başı Uyarı:** İşlem başladığında kart başlığındaki kullanıcılar uyarılacaksa bu alandaki kutu işaretlenir.

**İşlem Sonu Uyarı:** İşlem bittiğinde kart başlığındaki kullanıcılar uyarılacaksa bu alandaki kutu işaretlenir.

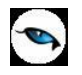

"Zamanlanmış Görev" ekranında belirlenen görevleri sıralamak için sol alt köşede yer alan Seviye düğmesi kullanılır. Bu düğme tıklandığında, aşağı – yukarı ok düğmeleri düğmeleri görünür. Seviye Aşağı-yukarı ok düğmeleri kullanılarak, tanımlanan görevler arasında sıralama yapılır. Böylece, sonraki seviyeye ait bir işlem bir önceki seviyedeki işlemin bitişinden sonra başlayacaktır.

Tanımlanmış her görev, kod, kayıt tarihi, kayıt zamanı vb. bilgiler ile Zamanlanmış Görevler listesinde bir satır olarak yer alır.

Tanımlanan görev dizisine ait tekrarlanma bilgileri girilmişse, dizi tamamlandığında yeni görev dizisi verilen parametrelere uygun olarak doğrudan oluşturulur.

Görevi Gerçekle **Görevi Gerçekle** düğmesi ile işlem dizisinin başlangıç zamanına ne olursa olsun, zamanlanmış görev tanımında belirlenen parametrelere uygun olarak hemen başlayacaktır.

 $\bullet$ 

## <span id="page-21-0"></span>**Hatırlatıcı**

İleri bir tarihte hatırlatılması istenen bilgilerin girildiği menü seçeneğidir. Hatırlatıcı, önceden tanımladığınız işlemleri zaman ayarlı olarak hatırlatır. Yeni bir hatırlatıcı eklemek ya da var olan kayıtların üzerinde değişiklik

yapmak için (Task Scheduler) üzerinde yer alan düğmesi kullanılır. Hatırlatılacak görevler listelenir. Yeni tanım yapmak ve diğer işlemler için aşağıdaki menü seçenekleri kullanılır.

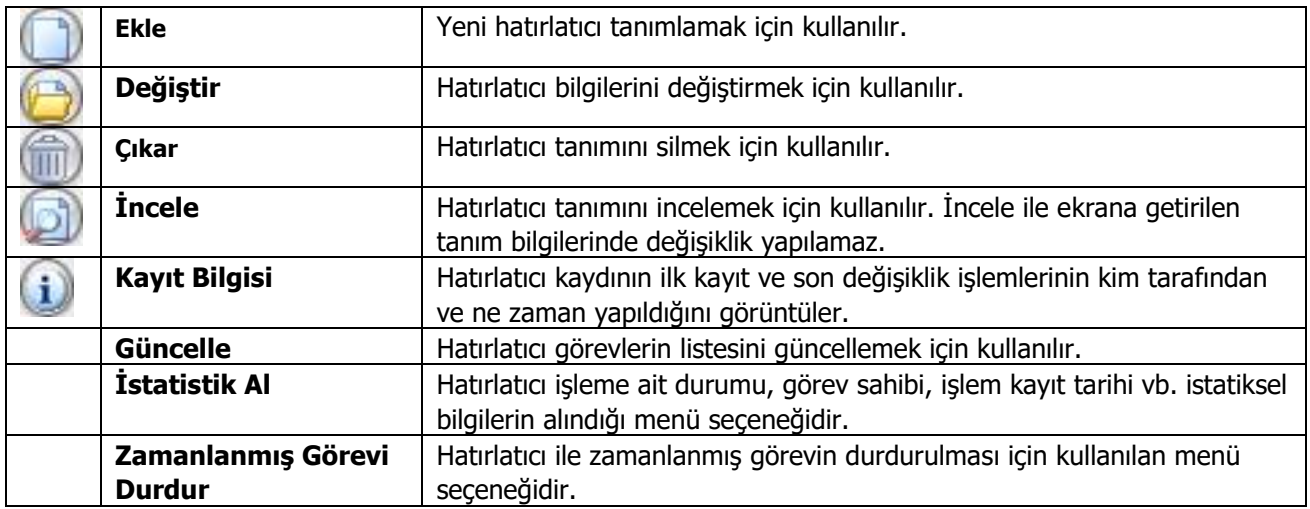

<span id="page-22-0"></span>**Hatırlatıcı Bilgileri**

Yeni bir hatırlatıcı işlemin kaydedilmesi için **Ekle** seçeneği kullanılır. Ekrana gelen alanlar ve girilen bilgiler şunlardır:

**Kodu:** Hatırlatıcı göreve ait tanım kodudur.

**Hatırlatılacak Metin:** Hatırlatılacak görevin kısa açıklamasının yapıldığı alandır.

**İlişkili Kayıt (Türü):** Hatırlatılacak görevin hangi işlem için geçerli olacağının belirtildiği alandır.

**No:** İlişkili kayıt bölümünde yapılan seçime göre işlemlere ve kartlara ait kayıt listelerine ulaşmak için kullanılır. İlgili kayıt için hatırlatıcı görev tanımlanır.

**Tekrarlanma:** Hatırlatıcı göreve ait işlem dizisinin tekrarlanma parametreleri bu alanda yer alan seçeneklerle belirlenir. Asağıdaki secenekleri içerir:

- Bir Kez Çalıştırılacak
- Programa Giriste
- Düzenli Artan
- Haftanın Günü
- Ayın Günü
- Yılın Günü

**Bir kez çalıştırılacak** seçiminde, hatırlatılacak görev, belirtilen tarih ve zamanda bir kez çalıştırılacaktır. Tarih ve Zaman alanlarında, görevin gerçekleştirileceği tarih ve zaman bilgisi girilir.

**Programa girişte** seçiminde, işlem dizisini oluşturan kullanıcının programa her girişinde, tanımlanan hatırlatılacak görev çalıştırılır.

**Düzenli Artan** seçiminde, Yıl/Ay/Gün/Saat/Dakika alanlarında verilen bilgiler doğrultusunda düzenli artan şekilde hatırlatılacak göreve ait yeni işlem dizisi çalıştırılır.

**Haftanın Günü** seçiminde, seçim yapılan aya ait haftanın belirli günlerinde hatırlatılacak işlemler için kullanılır. Ay/Gün/Zaman alanlarında gerekli bilgiler girilir.

**Ayın Günü** seçimi, ayın belli günlerinde hatırlatılacak işlemler içindir. Ay/Gün alanlarında, hatırlatılacak görevin gerçekleştirileceği ay ve ilgili ayın gün bilgisi girilir.

**Yılın Günü** seçimi, yılın belli bir gününde hatırlatılacak işlemler içindir. Gün ve zaman alanlarında verilen bilgilere göre, hatırlatma işlemi gerçekleştirilir.

**Tekrarlanma Geçerliliği:** Tanımlanan hatırlatıcıya ait işlem dizisinin ne kadar süreyle tekrarlanacağı, Başlangıç ve Bitiş alanlarında verilen bilgiler doğrultusunda gerçekleştirilir.

**Başlangıç** alanına, sistem tarihi ve saati doğrudan gelir. İstenirse değiştirilir. **Bitiş** alanı, "Görev Bitene Kadar" ve "Tekrardan Sonra" olmak üzere iki seçeneklidir.

**Görev Bitene Kadar** seçimi, hatırlatıcının görev tamamlanana kadar hatırlatmaya devam edeceğini gösterir. **Tekrardan Sonra** seçimi ise, bu alanda girilen değer kadar hatırlatma işleminin tekrarlanacağını gösterir.

"Tekrarlanma" alanında Bir Kez çalıştırılacak seçimi yapıldığında bu alana herhangi bir bilgi girişi yapılamaz. Bu bölümde yer alan "Outlook ile çalış" seçeneği işaretlendiğinde E-Posta/Logo Mesaj Adresi alanında, görevin hatırlatılacağı kişilerim mail adresleri girilir. Bu sayede ilgili kullanıcılara yapmaları gereken işlemler hatırlatılmış olur.

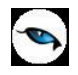

**İlişkili Dosya:** Hatırlatılması istenen dosyanın seçildiği alandır. düğmesi ile ilgili dosyanın bulunduğu klasöre ulaşılır ve seçim yapılır.

Eki Göster düğmesi ile ilişkili dosya alanında eklenen dosya açılır ve kontrol edilir.

Görevi Gerçekle  $\vert$ düğmesi ise hatırlatılacak işlemi test etmek için kullanılır.

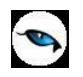

## <span id="page-24-0"></span>**Mesajlar**

Kayıtlı kullanıcılara görevlerinin bildirildiği, onaylaması gereken işlerin gönderilmesi ile ilgili mesajların toplandığı bölümdür. Kullanıcılara görevlerinin dışında da mesajlar gönderilebilir.

Yeni bir mesaj tanımlamak için Zamanlanmış Görevler ekranının **Mesajlar** bölümünde sağ fare düğmesi menüsünde yer alan **Ekle** seçeneği kullanılır. Mesaj penceresinde yer alan alanlar ve girilen bilgiler şunlardır:

**Kimden:** Mesajı gönderen kullanıcının adıdır.

**Kime:** Mesajın gideceği kullanıcının adıdır.

**Konu:** Gönderilecek mesaja ait başlık bilgisi bu alanda girilir.

**Önem:** Mesajın önem derecesinin belirlendiği alandır. Düşük, Normal ve Yüksek olmak üzere üç seçeneklidir. Önem derecesi düşük olan mesajlar gri, normal olan mesajlar siyah, yüksek olan mesajlar ise kırmızı renkte listelenir.

Ekranın sağ alt köşesindeki Mesajlar bölümünde **Gelen** ve **Gönderilmiş** satırları üzerinde fare ile tıklanarak, ilgili mesajlar listelenir. Yeni bir mesaj geldiğinde kullanıcı ekranda beliren mesaj görüntüsü ile uyarılır.

# <span id="page-25-0"></span>**İş Akış Yönetimi Raporları**

## <span id="page-25-1"></span>**Rol Tanımları Listesi**

Rol tanımlarının listelendiği rapor seçeneğidir. İş Akış Yönetimi program bölümünde Raporlar menüsü altında yer alır. Filtre seçenekleri şunlardır:

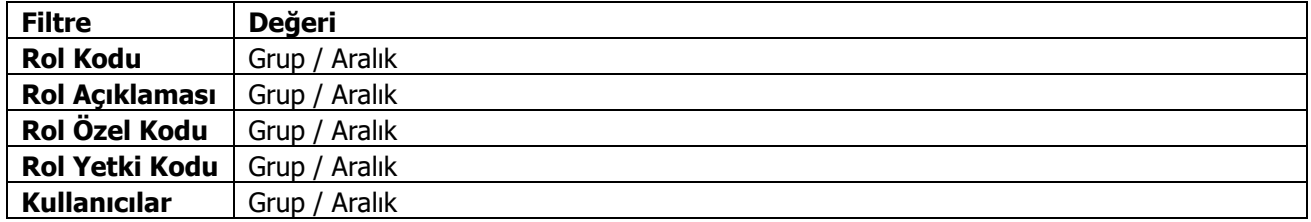

## <span id="page-25-2"></span>**İş Akış Kartları Listesi**

İş akış kartlarının listelendiği rapor seçeneğidir. İş Akış Yönetimi program bölümünde Raporlar menüsü altında yer alır. Filtre seçenekleri şunlardır:

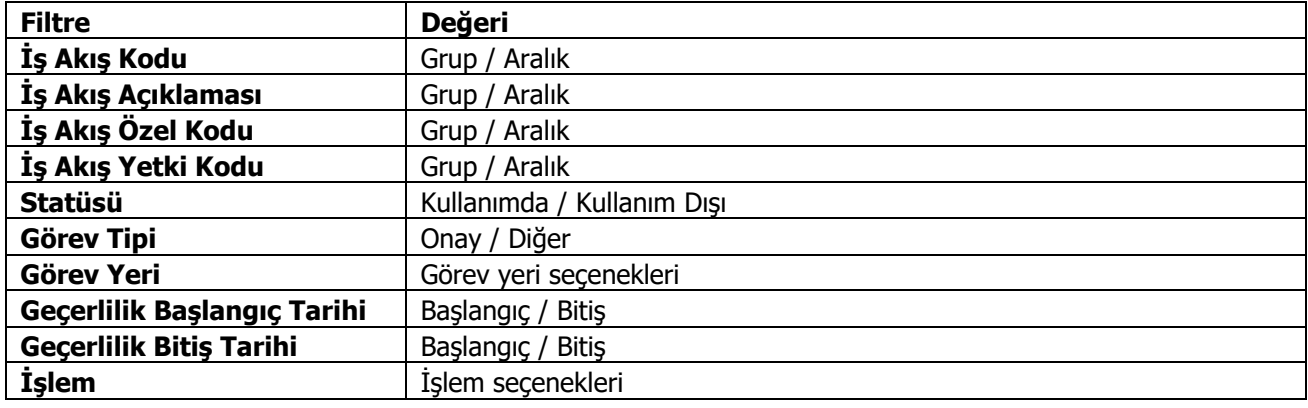

<span id="page-26-0"></span>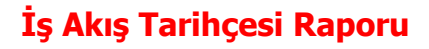

 $\bullet$ 

İş akış tarihçesinin alındığı rapordur. İş Akış Yönetimi bölümünde Raporlar menüsü altında yer alır. Filtre seçenekleri şunlardır:

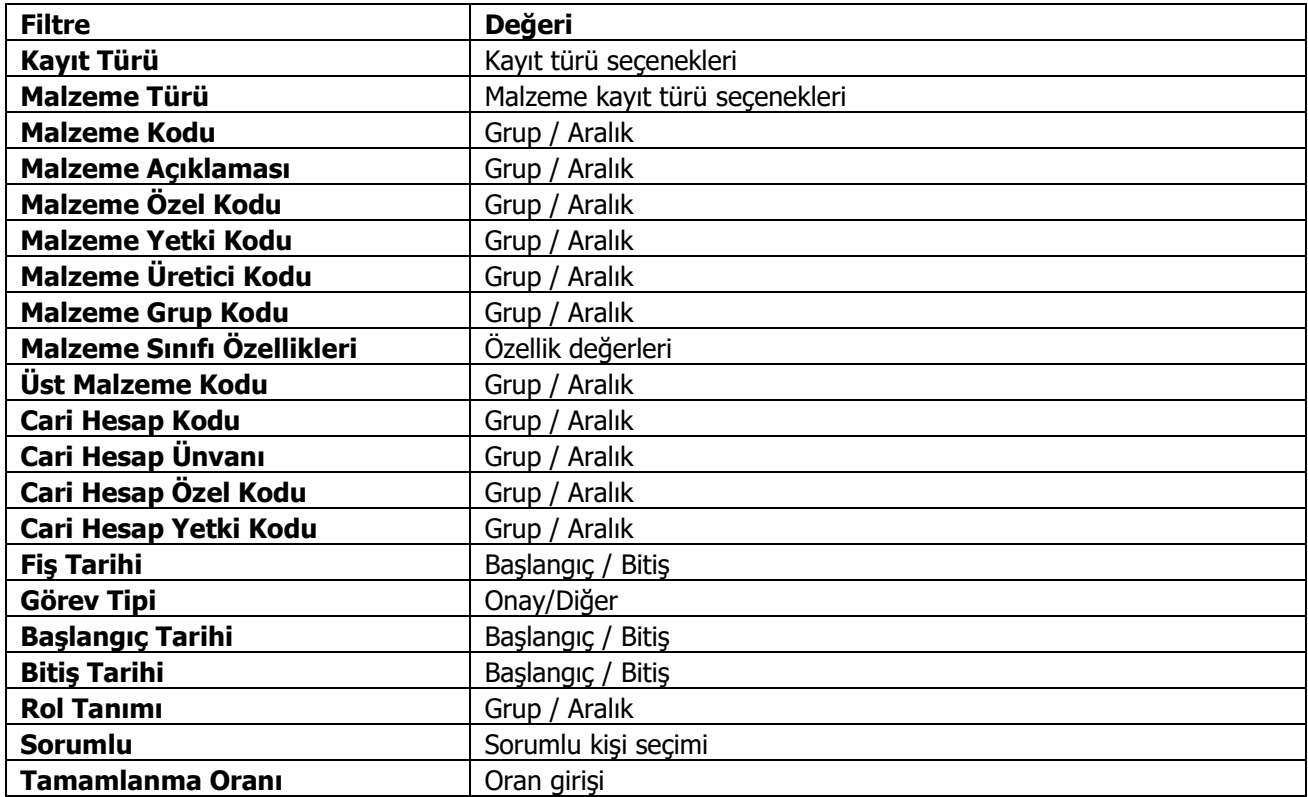

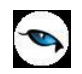

## <span id="page-27-0"></span>**Görev Listesi**

Görev tanımlarının listelendiği seçenektir. İş Akış Yönetimi program bölümünde Raporlar menüsü altında yer alır. Filtre seçenekleri şunlardır:

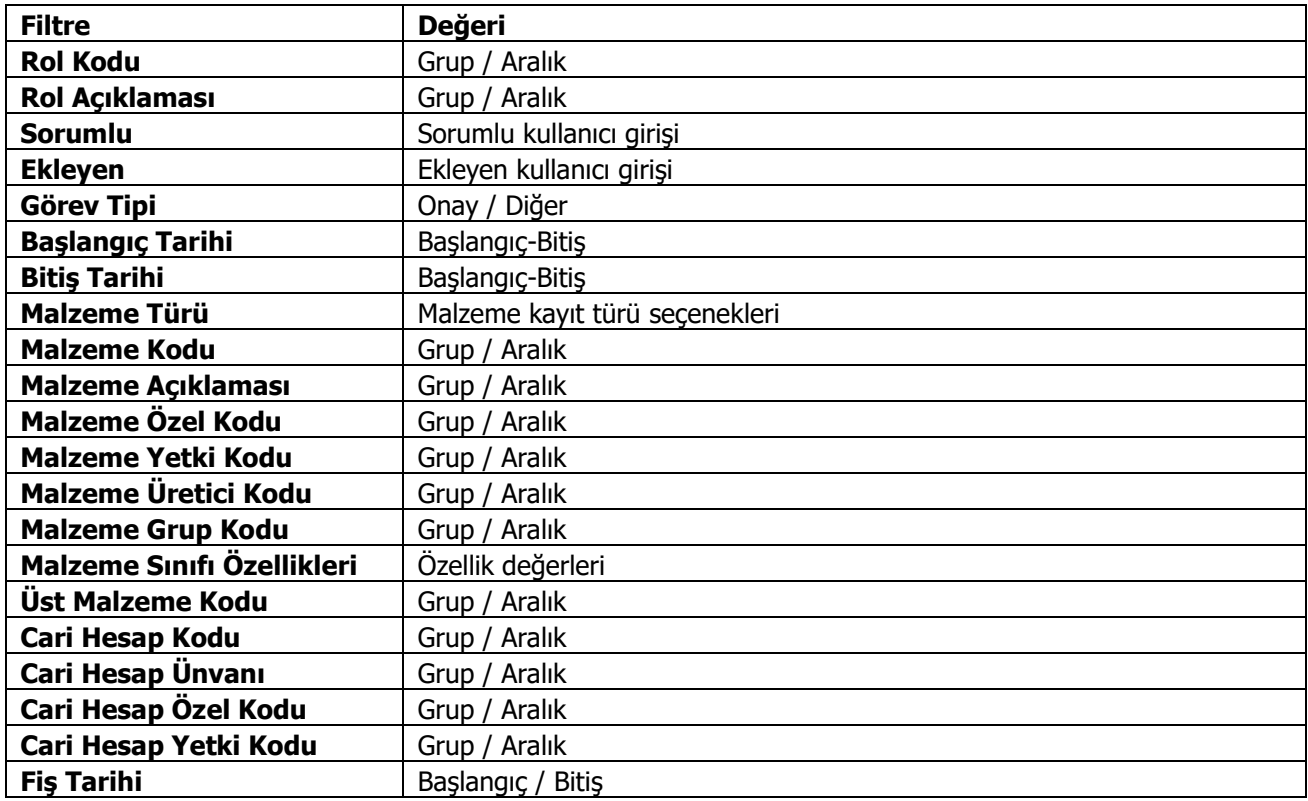